## Schulportal Hessen

Das Land Hessen stellt uns das Schulportal als gemeinsame Lernplattform zur Verfügung. Verschiedene Module informieren z.B. über alle geplanten Klassenarbeiten und Tests. Der Vertretungsplan wird

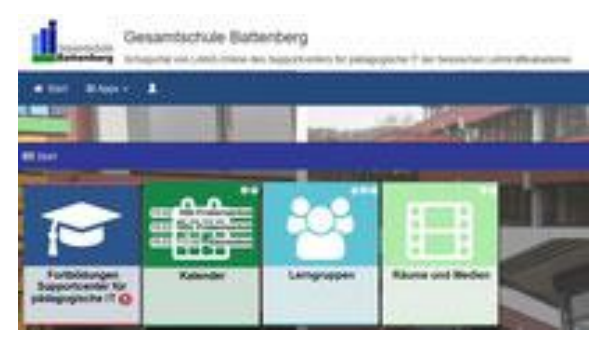

aktuell bereitgestellt. Schüler/innen und Eltern können im digitalen Klassenbuch "Mein Unterricht" jederzeit Unterrichtsinhalte und Hausaufgaben nachschauen. Dieser Zugang endet, wenn die Schülerinnen und Schüler die GSB verlassen. Informationen zur Anmeldung gibt es in der ersten Schulwoche Klasse 5.

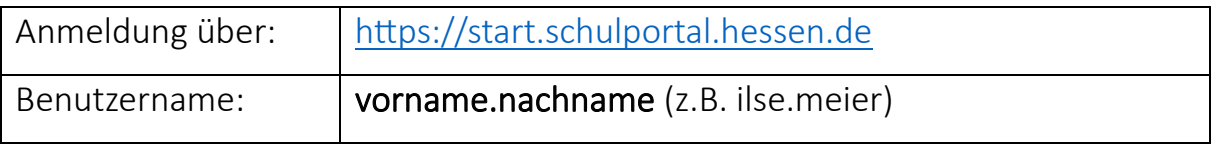

Wir empfehlen für die Kinder in der 5. und 6. Klasse ausnahmsweise für Schulportal und Office 365 das gleiche Passwort zu nutzen! (Passwortanforderungen: Mindestens 12 Zeichen, Groß- und Kleinbuchstaben, mindestens 1 Zahl, mindestens 1 Sonderzeichen)

Passwort vergessen? Im Schulportal Hessen ist die Mailadresse ihres Kindes [\(vorname.nachname@my-gsb.de\)](mailto:vorname.nachname@my-gsb.de) hinterlegt. An diese wird ein Einmalkennwort gesendet, wenn man sein Passwort zurücksetzt.

- 1. Öffnen von start.schulportal.hessen.de auf einem beliebigen internetfähigem Gerät.
- 2. Auswahl " Schwalm-Eder-Kreis/Waldeck-Frankenberg"
- 3. Auswahl "Gesamtschule Battenberg"
- 4. Eingabe "vorname.nachname"
- 5. Auswahl "Passwort vergessen"
- 6. Folgen Sie den Anweisungen

## Elterninformation zu "Mein Unterricht" im Schulportal

Den Elternzugang zum hessischen Schulportal bekommen sie am Anfang des 5. Schuljahres ihres Kindes. Sollten sie mehrere Kinder an der GSB haben, genügt ein Elternzugang.

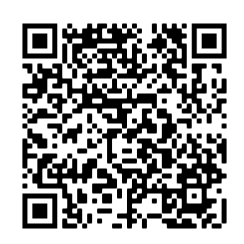